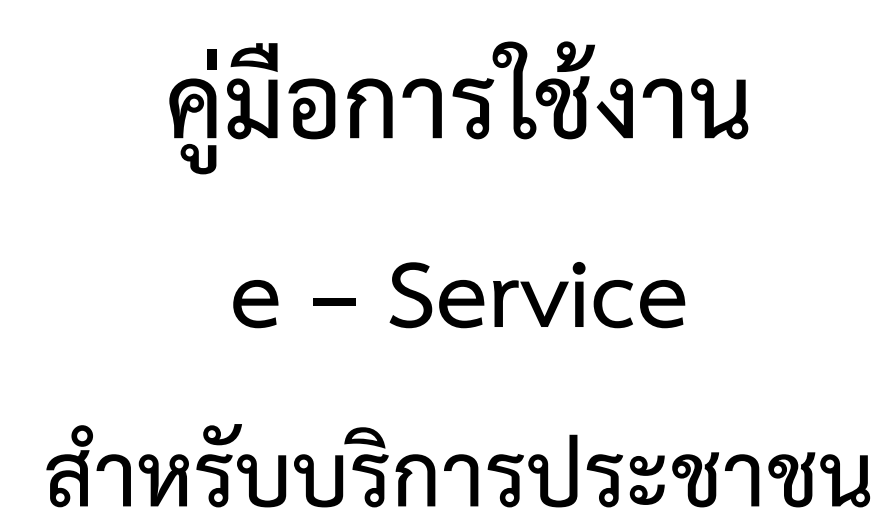

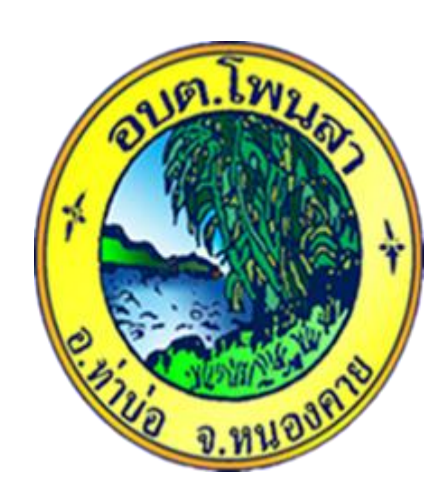

## **องค์การบริหารส่วนตำบลโพนสา อำเภอท่าบ่อ จังหวัดหนองคาย**

## **คำนำ**

ิ คณะรัฐมนตรีเมื่อวันที่ ๓๑ มีนาคม ๒๕๖๓ ได้มีมติให้ความเห็นชอบกับหลักการของมาตรการเตรียม ความพร้อมของหน่วยงานภาครัฐในการบริหารราชการและให้บริการประชาชนในสภาวะวิกฤต (รองรับ สถานการณ์การระบาดของโรคติดเชื้อไวรัสโคโรนา 2019) จากมติคณะรัฐมนตรีดังกล่าว องค์การบริหารส่วน ตำบลโพนสา จึงได้กำหนดแนวทางในการขับเคลื่อนการให้บริการประชาชนผ่านระบบอิเล็กทรอนิกส์

(E-Service) ขึ้น เพื่ออำนวยความสะดวกให้แก่ประชาชนที่เดินทางมาติดต่อหน่วยงานให้บริการของภาครัฐใน รูปแบบ e-Service และเพื่อเป็นการเพิ่มประสิทธิภาพงานบริการ และให้ประซาชนสามารถติดต่อขอรับบริการ ได้ทุกที่ ทุกเวลา โดยไม่ต้องเดินทางมาติดต่อที่ทำการองค์การบริหารส่วนตำบลโพนสา

```
องค์การบริหารส่วนตำบลโพนสาได้เห็นความสำคัญของการให้บริการประชาชนในระดับพื้นที่ จึงได้
```
จัดทำ คู่มือการใช้งาน (E- Sevice) ขององค์การบริหารส่วนตำบลโพนสาสำหรับประชาชน เพื่อใช้เป็น แนวทางสำหรับการดำเนินการดังกล่าว

องค์การบริหารส่วนตำบลโพนสา

## **คู่มือการใช้งาน E-Service สำหรับประชาชน**

1. เข้าไปที่ เว็บไซต์ องค์การบริหารส่วนตำบลโพนสา <http://tumbolphonsa.go.th/>

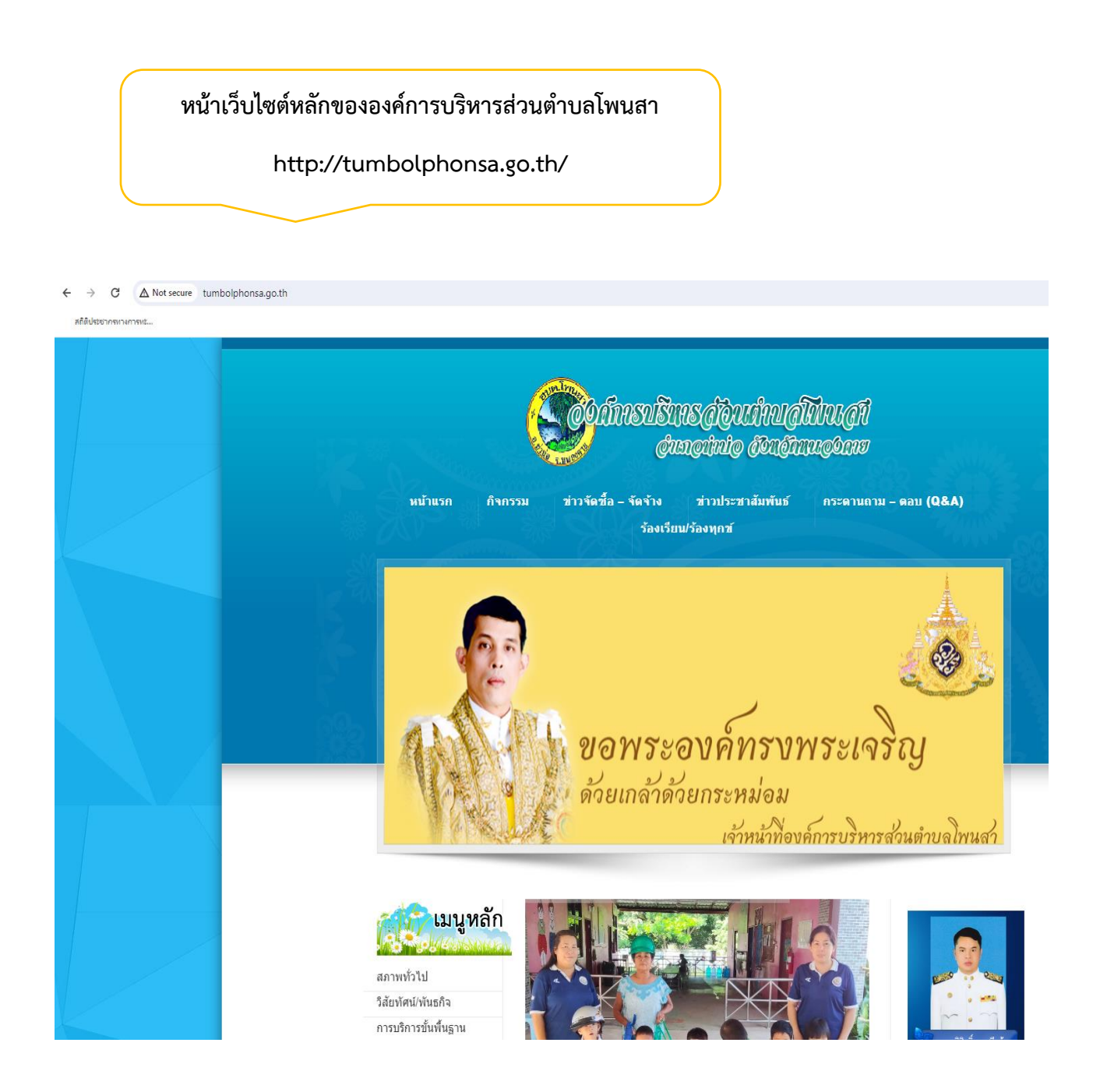

## 2. คลิกเข้าสู่เมนู E-Service

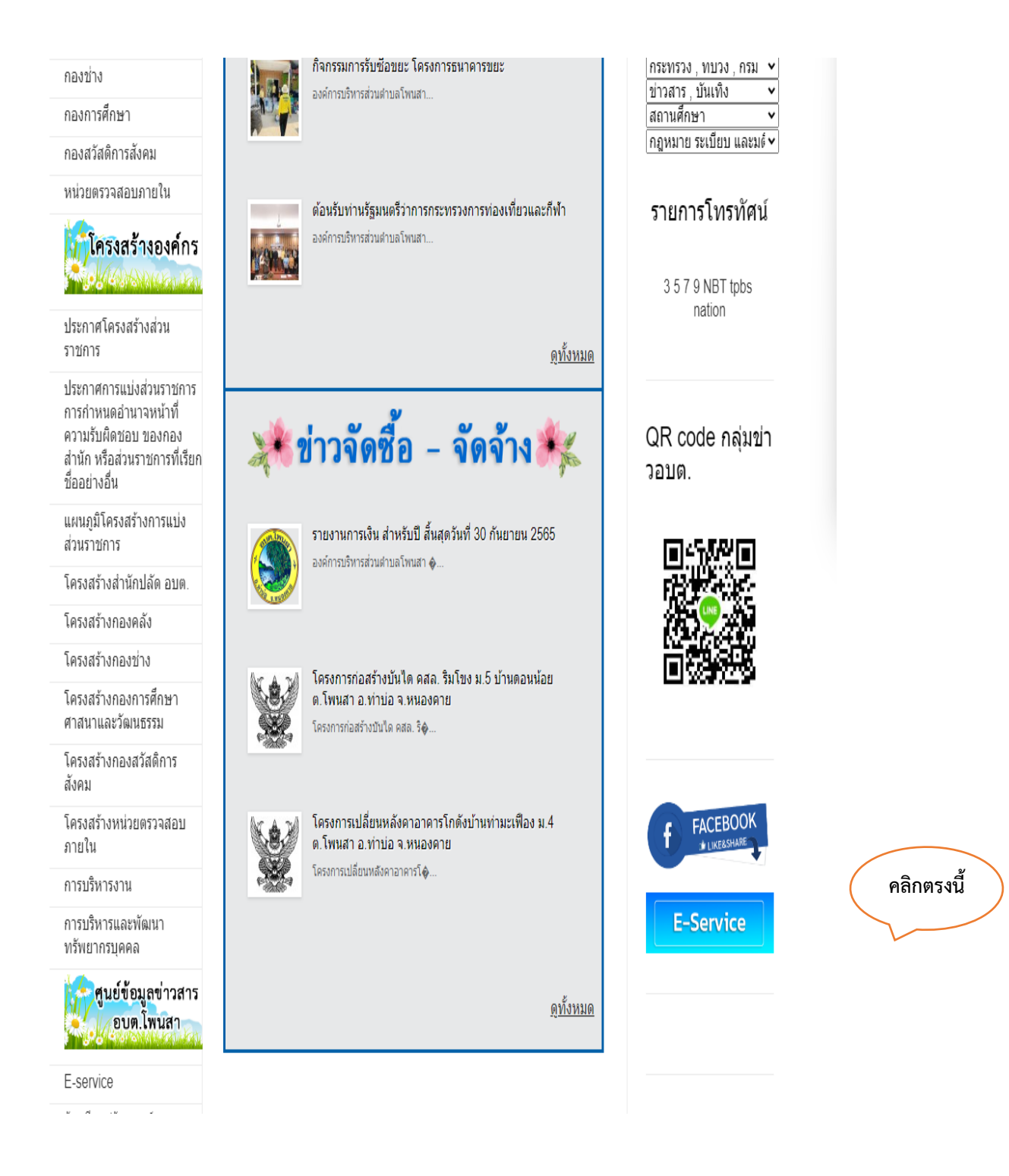

- 3. เลือกหัวข้อที่ต้องการใช้บริการ
- แบบฟอร์มแจ้งซ่อมไฟฟ้าสาธารณะ อบต.โพนสา
- คำร้องขอน้ำเพื่ออุปโภค/บริโภค อบต.โพนสา

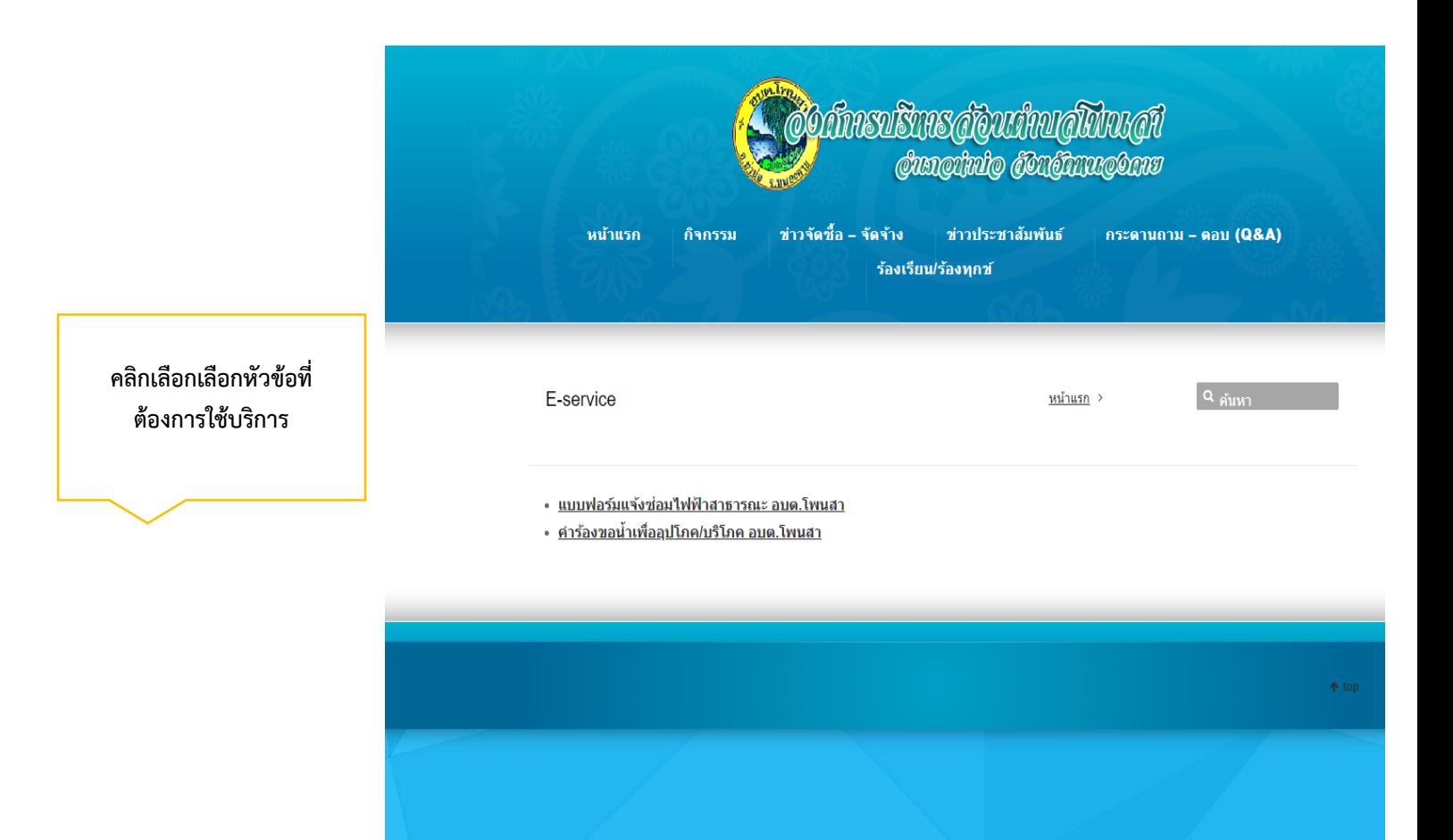

4. ศึกษาข้อมูล กรอกรายละเอียด ตรวจสอบข้อมูลรายละเอียดให้ชัดเจนถูกต้องครบถ้วนเรียบร้อย

ยกตัวอย่าง เรื่องแบบฟอร์มแจ้งซ่อมไฟฟ้าสาธารณะ อบต.โพนสา

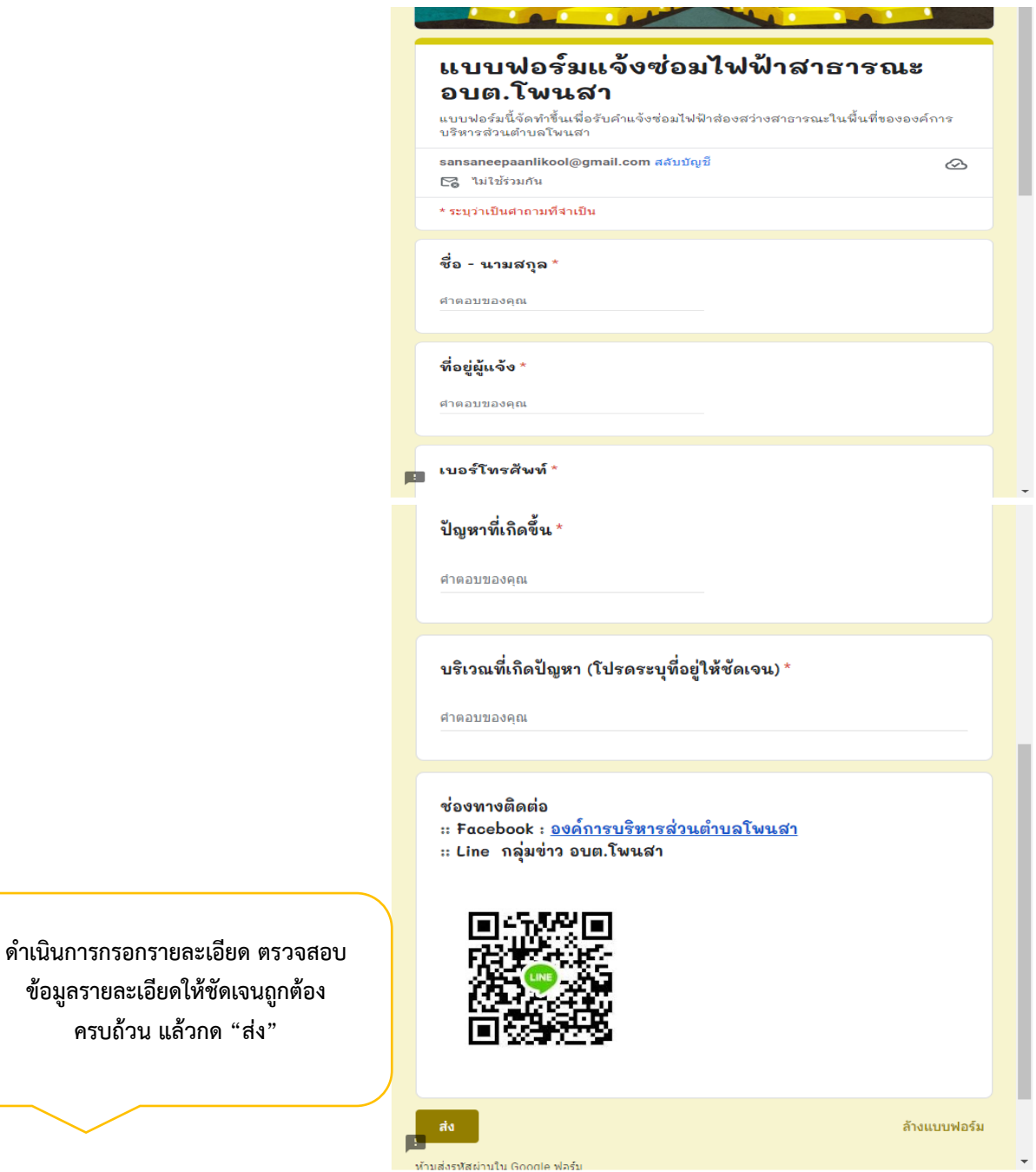

5. หากตรวจสอบข้อมูลถูกต้องแล้ว กด ส่ง หลังจากเจ้าหน้าที่ผู้รับผิดชอบได้รับข้อมูลและตรวจสอบข้อมูล จะติดต่อท่านกลับ ภายในระยะเวลา ๒ วันทำการ

6. นอกเหนือจากการบริการ E-Service ประชาชนสามารถติดต่อมาที่ อบต.โพนสาได้ในช่องทาง Facebook องค์การบริหารส่วนตำบลโพนสา และผ่านช่องทาง QR code กลุ่มข่าวอบต.โพนสา ได้อีกช่องทาง

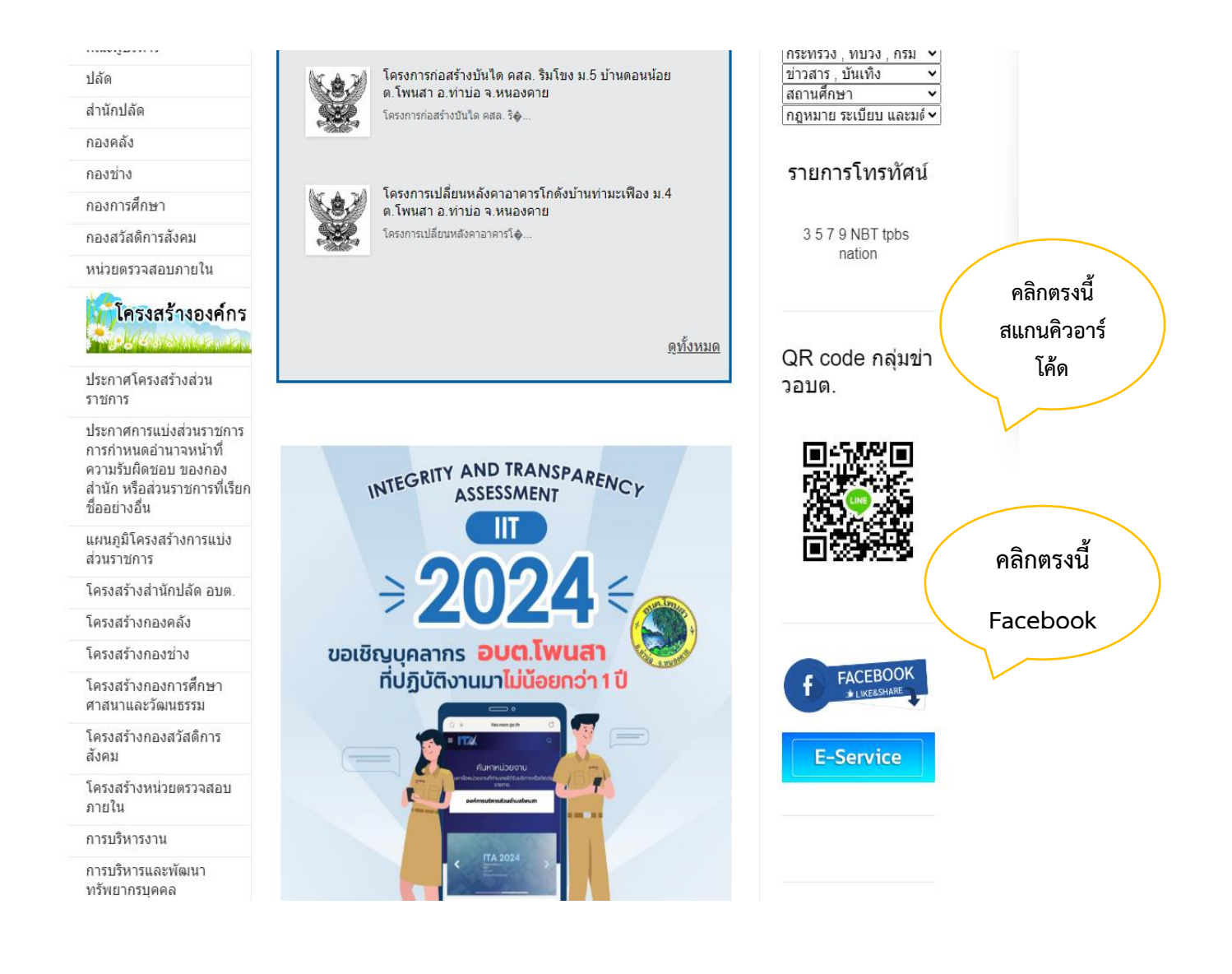